**온라인 상담창구 상담 신청 방법** 2021 충남사회적경제지원센터

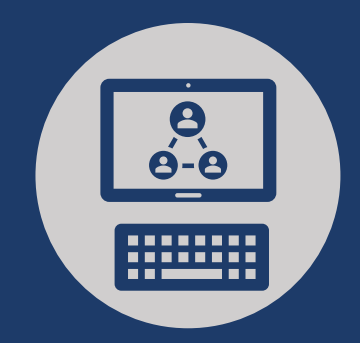

## **http://counsel.cnse.kr/ 접속**

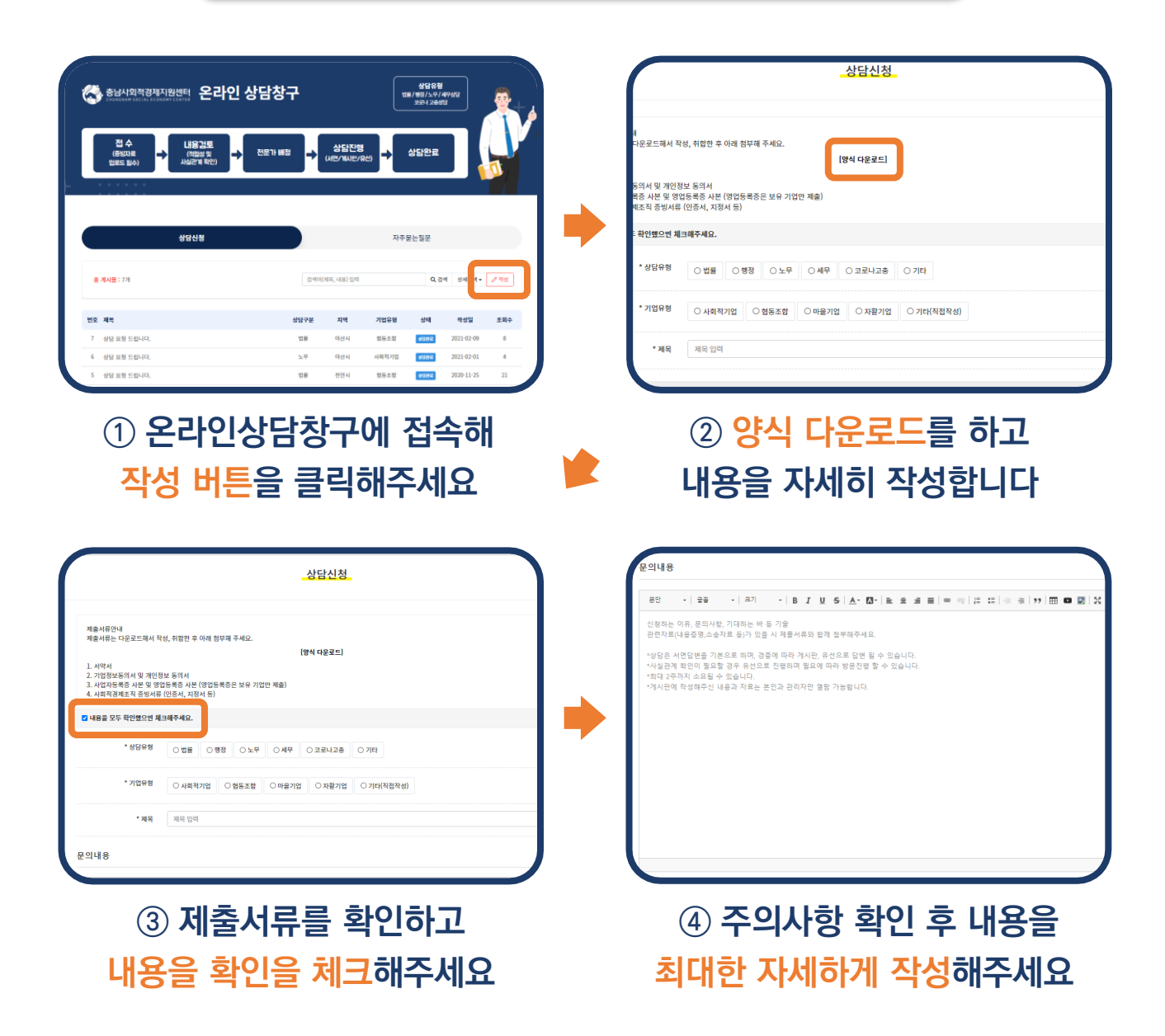

**온라인 상담창구 상담 신청 방법** 2021 충남사회적경제지원센터

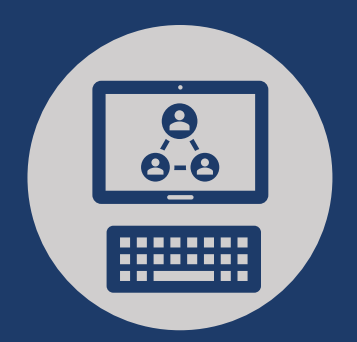

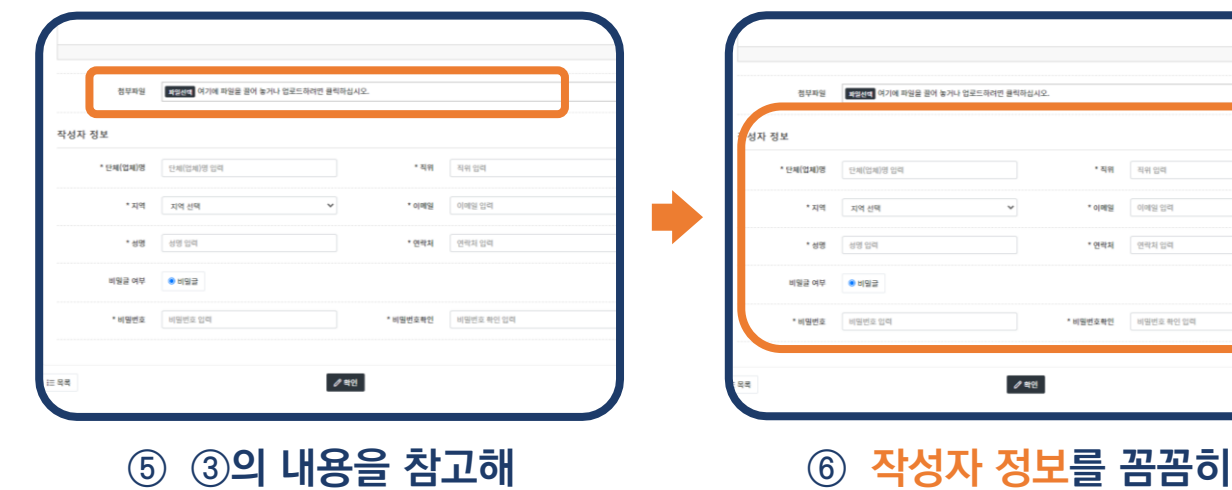

**⑤ ③의 내용을 참고해 제출서류를 첨부해주세요**

**입력해 주세요**

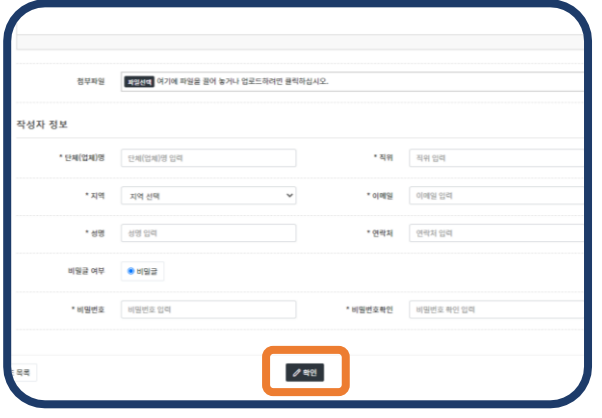

**⑦ 내용과 첨부파일을 체크하고 확인버튼을 누릅니다**

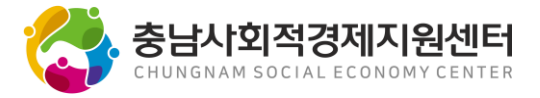